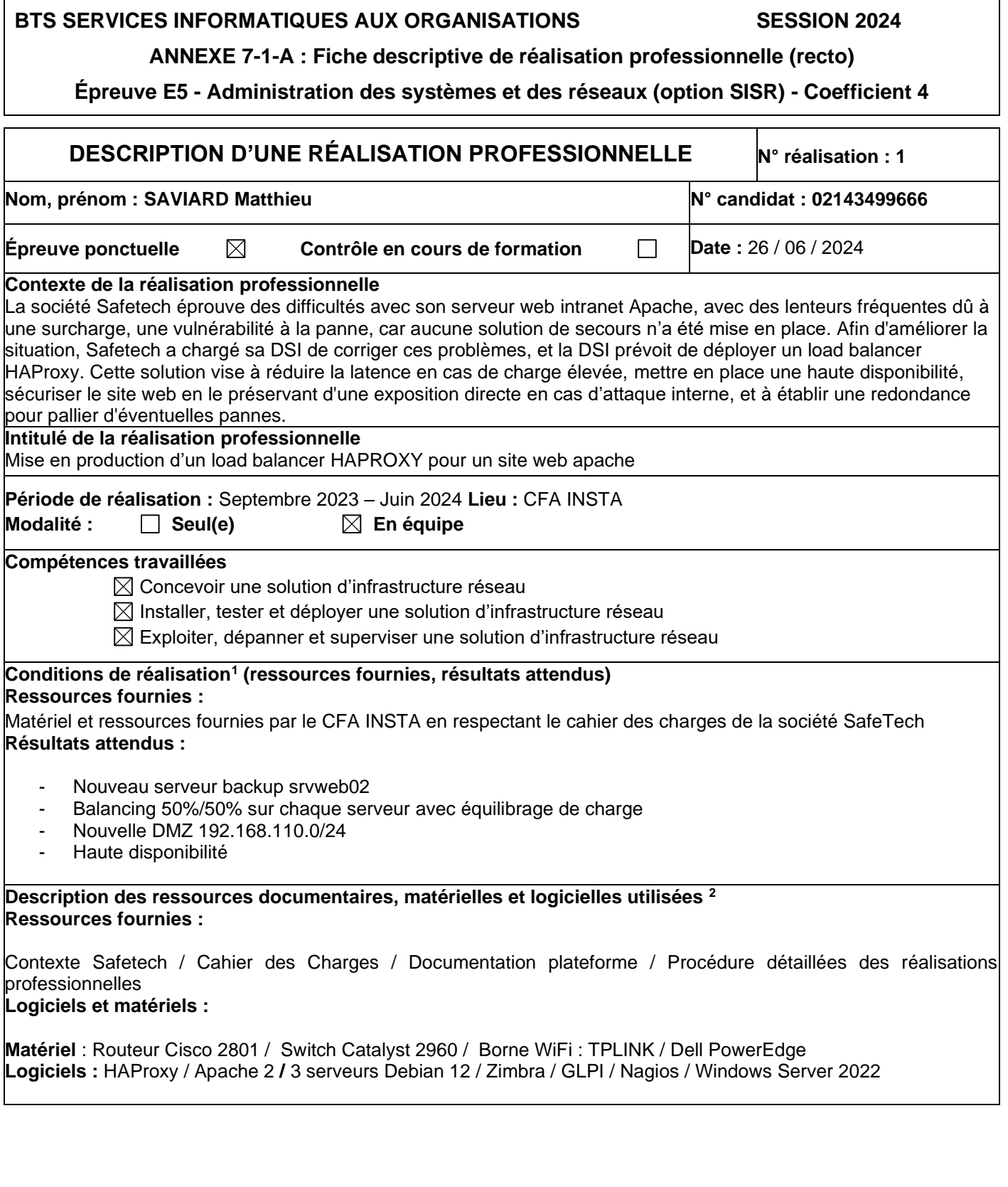

<span id="page-0-0"></span><sup>1</sup> En référence aux *conditions de réalisation et ressources nécessaires* du bloc « Administration des systèmes et des réseaux » prévues dans le référentiel de certification du BTS SIO.<br><sup>2</sup> Les réalisations professionnelles sont élaborées dans un environnement technologique conforme à l'annexe II.E du référentiel du BTS

<span id="page-0-1"></span>SIO.

### **Modalités d'accès aux productions [3](#page-1-0) et à leur documentation [4](#page-1-1)**

**Portfolio :** <https://matthieusaviard.online/>

**Drive :** https://drive.google.com/drive/folders/1MKcxtDyw8BdvEpHT4YOTqcZPXzKDLxIF?usp=sharing **Mega** : https://mega.nz/folder/RDFFwBbL#PzvekljUPuvbVGHiITu6wQ

#### **BTS SERVICES INFORMATIQUES AUX ORGANISATIONS SESSION 2024**

**ANNEXE 7-1-A : Fiche descriptive de réalisation professionnelle (verso, éventuellement pages suivantes)**

**Épreuve E5 - Administration des systèmes et des réseaux (option SISR) - Coefficient 4**

<span id="page-1-0"></span><sup>3</sup> Conformément au référentiel du BTS SIO « *Dans tous les cas, les candidats doivent se munir des outils et ressources techniques nécessaires au déroulement de l'épreuve. Ils sont seuls responsables de la disponibilité et de la mise en œuvre de ces outils et ressources. La circulaire nationale d'organisation précise les conditions matérielles de déroulement des interrogations et les pénalités à appliquer aux candidats qui ne se seraient pas munis des éléments nécessaires au déroulement de l'épreuve.* ». Les éléments nécessaires peuvent être un identifiant, un mot de passe, une adresse réticulaire (URL) d'un espace de stockage et de la présentation de l'organisation du stockage.

<span id="page-1-1"></span><sup>4</sup> Lien vers la documentation complète, précisant et décrivant, si cela n'a été fait au verso de la fiche, la réalisation, par exemple schéma complet de réseau mis en place et configurations des services.

### **Descriptif de la réalisation professionnelle, y compris les productions réalisées et schémas explicatifs**

# **Descriptif de la Réalisation :**

Afin de pallier les problèmes de lenteur, de vulnérabilités et de sécurité, l'entreprise Safetech a décidé de mettre en place un Load Balance HAPROXY sur un serveur debian. Le serveur Debian sera ensuite configuré pour réaliser un équilibrage de charge sur les deux serveurs web. Le deuxième serveur web aura apache2 avec l'intranet. De plus ces serveurs seront intégrés sur une DMZ. La solution sera supervisée via un dashboard.

### **Cette innovation doit répondre aux objectifs suivants :**

- Répartir le trafic pour réduire la charge sur les serveurs
- Redirection du trafic vers l'autre serveur en cas de panne
- Sécuriser les serveurs web dans une DMZ privée
- Haute disponibilité

## **Infrastructure de Safetech :**

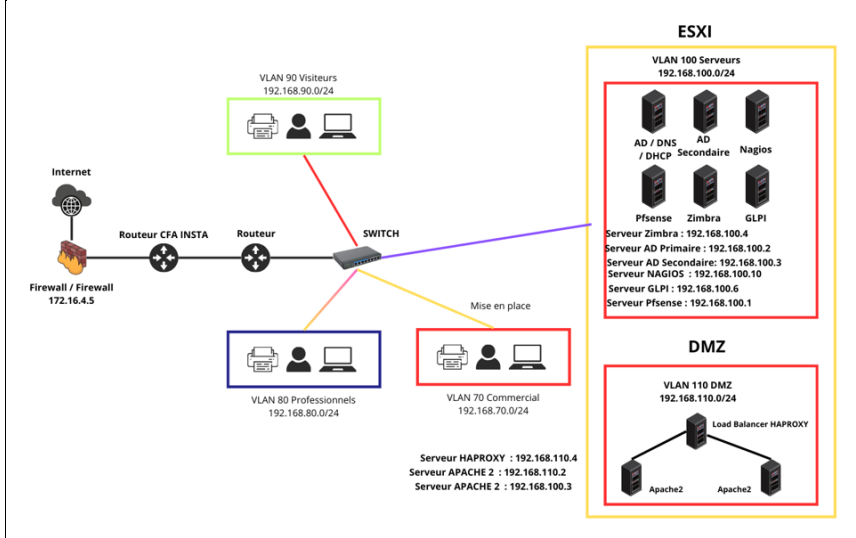

### **Etapes de la mise en place de la solution :**

- Déploiement d'un nouveau serveur Apache
- Installation du service apache2 sur le deuxième serveur web
- Configuration et importation du site de l'entreprise Safetech
- Installation du service HAPROXY sur la machine Load balancer
- Configuration du fichier de configuration HAproxy.cfg
- Vérification et supervision du service HAProxy sur le dashboard
- Migration des machines vers la DMZ